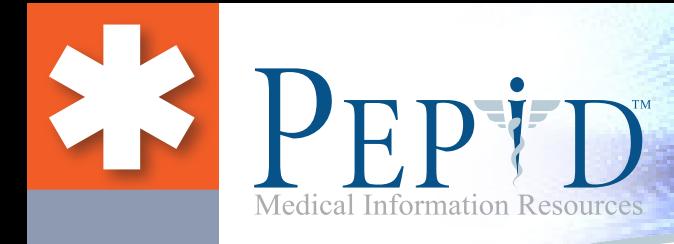

## EMS Plus NAEMSE Suite Tutorial: iPhone and iPod Touch

This tutorial will teach you how to utilize every aspect of PEPID EMS Plus NAEMSE Suite. At the end, you will find a quiz, which will prepare you to quickly and efficiently navigate through PEPID EMS.

## >> Table of Contents

The Table of Contents allows you to see all that is offered on your PEPID EMS Plus NAEMSE Suite.

The Table of Contents is available by tapping the  $\Box$  icon from the top of any content screen, or at the top of the index.

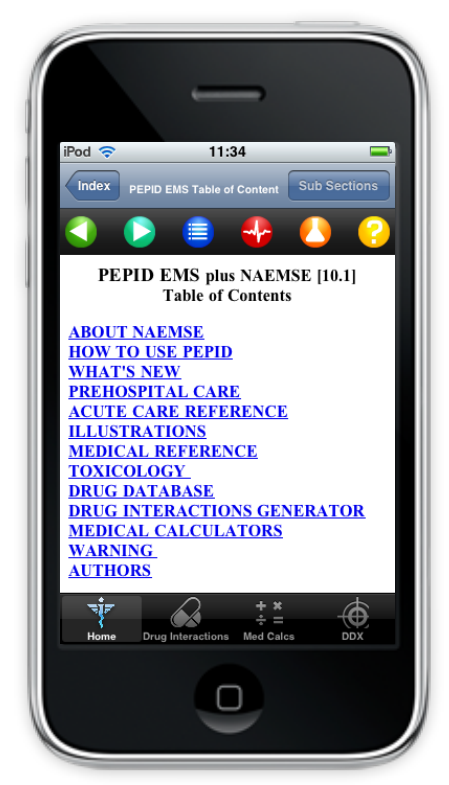

Within the Table of Contents, you select from a thematic listing of topics as shown below:

- About NAEMSE
- How To Use PEPID
- What's New
- Prehospital Care
- Acute Care References
- Illustrations
- Medical References
- Toxicology
- Drug Database
- Drug Interactions Generator
- Medical Calculators
- Warning
- Authors

## >> Back

To return to the previous screen, simply click the back button at the top of your screen. If you select a link to view a subtopic, you can use the Back button to return to the previous screen, just like on your internet browser.

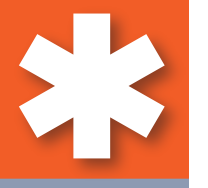

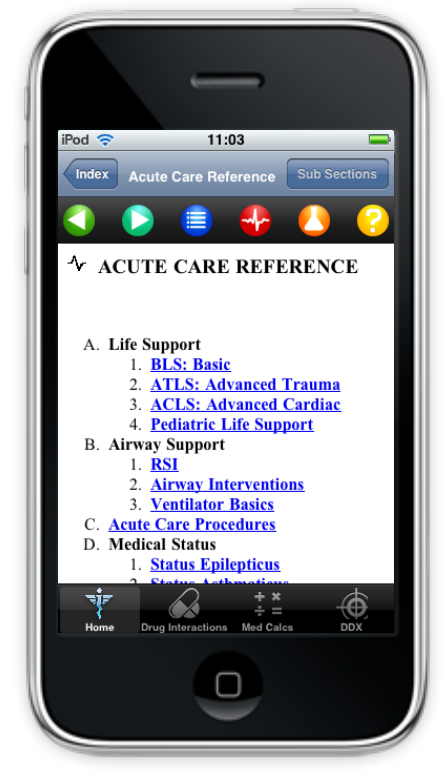

## >> Acute Care Reference

The Acute Care Reference is available by tapping the  $\Box$  icon at the top of your screen, and provides links to immediate life saving protocols: BLS, ACLS, ATLS, PALS, RSI, procedures, algorithms, quick drugs and drips, etc.

With the Acute Care Reference you select topics from

- a thematic listing as shown below:
	- A. Life Support
	- B. Airway Support
	- C. Acute Care Procedures
	- D. Medical Status
	- E. Shock Types
	- F. Other
	- G. Authors

### >> Help

The help section is available through the  $\Box$  icon at the top of your screen and contains a built-in tutorial, as well as a description of the content and updates added with your last update.

Within the help section you can view a thematic listing of the following topics:

> How To Use PEPID What's New in PEPID Table of Contents Abbreviations Glossary/Eponyms Normal Lab Values Procedures Illustrations Why PEPID Authors

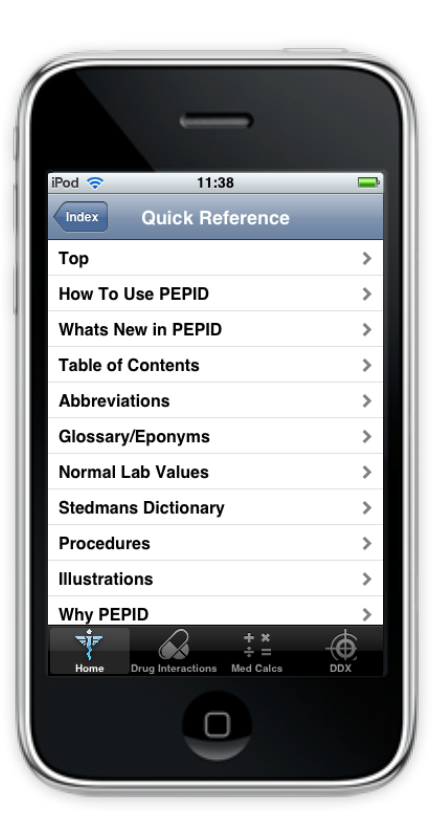

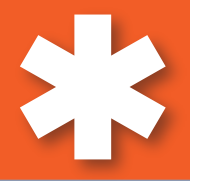

### >> Drug Interactions Generator

The drug interactions generator allows you to select up to eight different drugs, herbals, OTCs and supplements and cross reference their interactions. It can be accessed by pressing the drug interactions icon  $\triangle$  at the bottom of your screen, or through the table of contents.

#### To Use:

- 1. Select Drug Interactions the bottom of your screen.
- 2. Use keyboard to enter drug name
- 3. Select up to eight drug names
- 4. Select "interactions" after all selections are made

The drug interactions generator checks interactions between each subject drug and all of the other drugs you have selected.

#### Notes:

- Numbers represent severity of interaction: 1 = low, 5 = high
- Interactions listed by decreasing severity
- When there are multiple interactions between two drugs, the strongest in severeity will be in bold
- Other interactions of same group listed in regular type
- ↑ Indicates drug level or effect of the following drug will be increased
- ↓ Indicates drug level or effect of the following drug will be decreased
- ↑ ↓ Indicates drug level or effect of the following drug will either be increased or decreased
- ATC: anticoagulation
- Tap any underlined text for more information

**Example:** Cross reference the following drugs: Amiodarone, Biaxin, Coumadin, and Ginger. PEPID finds seven drug interactions. Click on any of the interactions to view details. A sample of the results are as follows:

- 5- ↑ Qt:Amiodarone, Biaxin-Both increase QTc interval, never use combination
- 3- ↑ Amiodarone, Coumadin-Amiodarone increases levels and effects of Coumadin. Possible serious or life-threatening interaction
- 3- ↑ Coumadin, Ginger-Both are anticoagulants-Potential danger

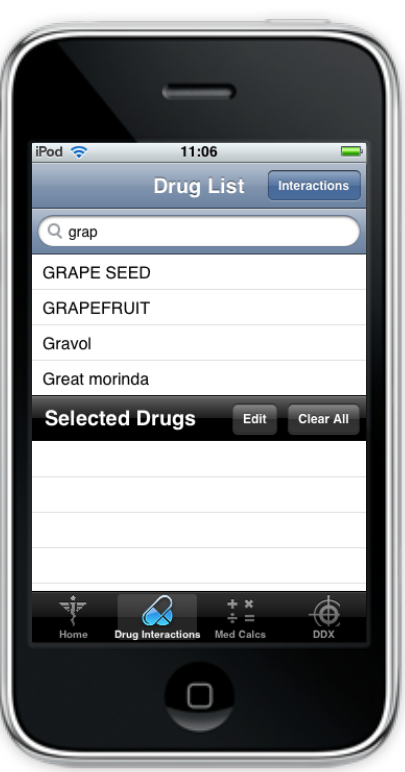

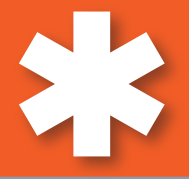

## >> Medical Calculators

To access an alphabetical list of medical calculators, select med calcs **OC**<br>@Ofrom the bottom of your screen. If you'd like to access calculators by type, select medical calculators through the table of contents. Our calculators are also integrated within our clinical and lab content.

#### To Use:

- 1. Select Med Calcs from the bottom of your screen.
- 2. Locate the calculator you are searching for
- 3. Tap on the calculator icon
- 5. Input data your keyboard
- 6. Click the results button

#### **Example:** Calculate the Body Mass Index of a 5'7" female

weighing 150 lbs.

•Result: 23.5248 kg/sq.m.

It also tells you that the normal range is 23-27 kg/sq.m.

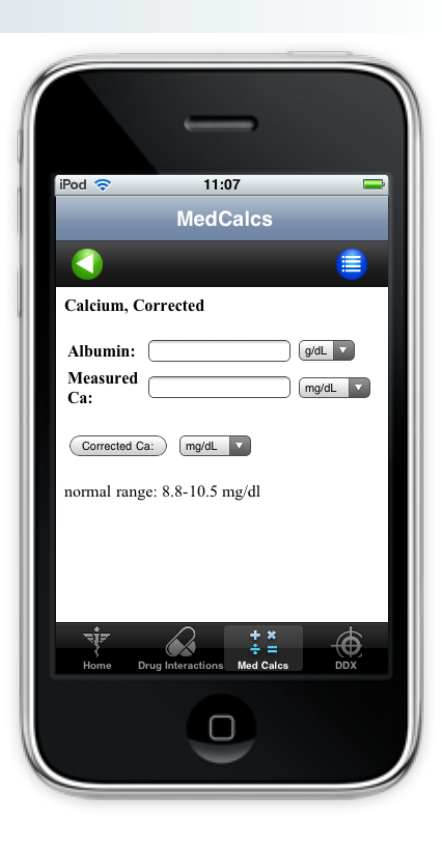

### >> Subsections Menu

The subsections menu icon allows you to jump to specific information within the top you're viewing. If you'd like to view the subsections menu, simply click the Subsections button **Sub Sections** from the top of your screen.

The subsections menu icon allows you to:

- Access subtopic navigation menu from anywhere on page
- Select from list to link directly to subtopic

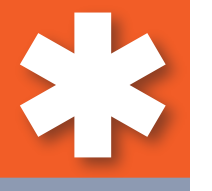

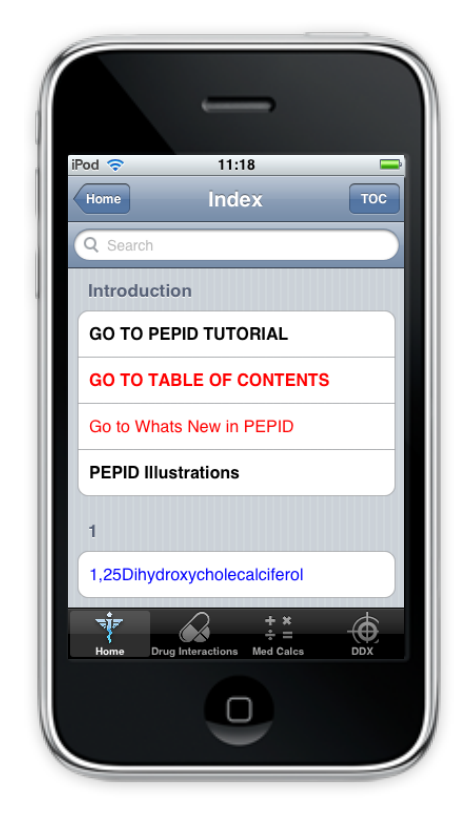

## >> Index

The home icon takes you to the PEPID index, which is essentially your search tool for PEPID. The index allows you to search for anything within our content, whether it's a disease, drug name, medical calculator, lab or procedure.

#### To Use:

- 1. Select Home from the bottom of your iPhone screen
- 2. Type in the letters of the topic you want to search, like Vtach, for example
- 3. Select Vtach in the listing menu

4. From the Ventricular Tachycardia (Vtach) page, you can view your quicklinks by scrolling through your menu to jump to subtopics including diagnosis, pathophysiology, or treatment 5. From the Vtach page, you can tap on the  $\left[\begin{matrix} 1 \\ 1 \end{matrix}\right]$  Camera icon to view Monomorphic and Polymorphic rates. Click back to return.

- 6. Scroll down the page. Select vagal maneuvers to view more details. Click the back button on your device to return.
- 7. Continue to scroll down the Vtach page, and you will come across relevant calculators. You can tap on the Qt int to view the QT Interval Correction equation, or you can tap the calculator icon on the screen next to the Qt int link to use the calculator. Click back to return.
- 8. Continue to scroll down the Vtach page, and tap on the Amiodarone link. From the quicklinks menu, you can view dosing, kinetics, IV info, overdose management, etc. You can also scroll through the content using your trackball. Scroll down and tap on any of the  $\Box$  IV drip rate icons to use a dosing calculator.

#### Notes:

- The fastest way to find any topic
- Links directly to the index
- Use keyboard to enter first few letters
- Alphabetical index is colorized for distinction between keywords
- Drug topics are blue
- Tables of contents are bolded
- Chapter headings are bolded and capitalized

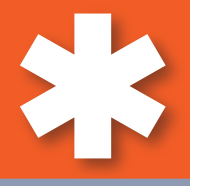

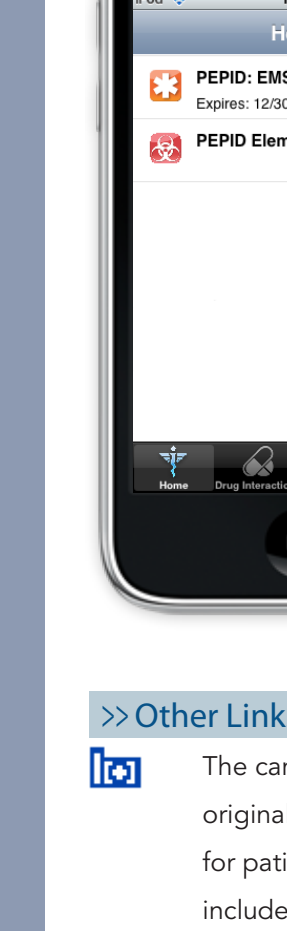

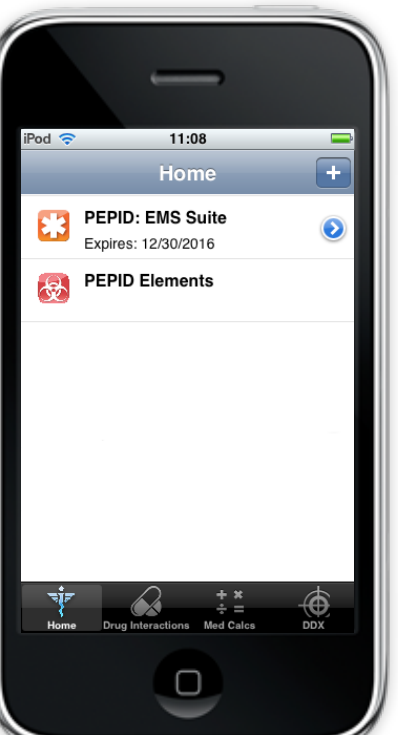

## >> My PEPID

My PEPID takes you to the PEPID Document Manager, which allows you to:

- Find out when your subscription expires
- Register new products on your device
- Delete old products on your device

## >> Other Links

 The camera icon takes you to all related images, including original high-resolution color illustrations that are great for patient education or personal reference. Our illustration include clinical anatomy, rhythm strips, procedures, environmental, toxicologic and diseases and disorders.

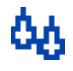

 The IV Drip Rate icon takes you a drug-specific IV drip rate calculator.

{Rel. Topic} The Related Topic link takes you to broader topics related to the current page.

- 
- [Tx] The Treatment link allows you to view related treatments.

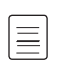

- This icon indicates a Stedman's term is integrated, simply click to read the definition of the term.
- This icon indicates there is an evidence-based inquiry embedded in the content.  $E_{\rm B}$

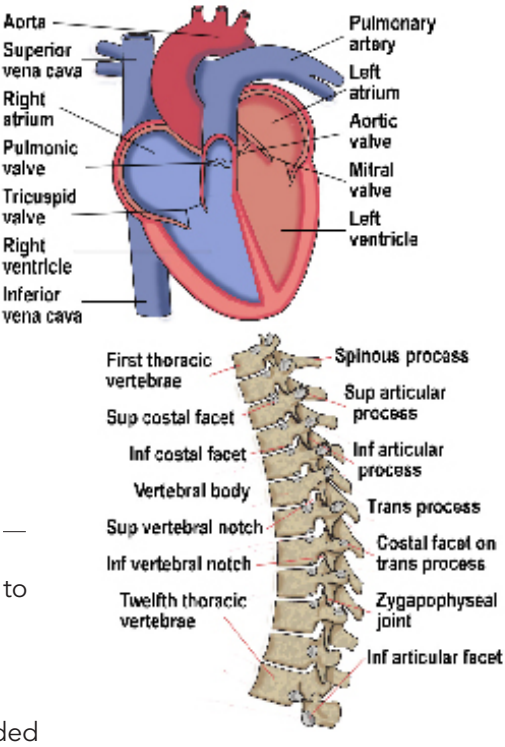

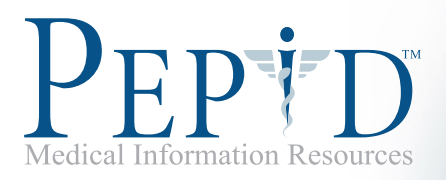

## EMS Plus NAEMSE Suite **TEST**

- 1. What is the revised trauma score (RTS) for a patient with a Glasgow Coma score between 9-12, systolic blood pressure between 50-75 and a respiratory rate > 29?
	- a) 7.672
	- b) 6.171
	- c) 61.71
	- d) 3.450
	- e) None of the above

#### 2. Which of the following is not a neck landmark?

- a) Angle of mandible
- b) Cricoid
- c) Larynx
- d) Clavicle
- e) All of the above
- 3. Out of the drugs listed, which combination should never be used because of its serious, possibly life threatening interaction?
	- a) Acetazolamide and Aspirin
	- b) Acetazolamide and Flunarizine
	- c) Acetazolamide and Cisapride
	- d) All of the above
	- e) None of the above

#### 4. In the home index, drug monographs appear in what color?

- a) Red
- b) Green
- c) Black
- d) Blue
- e) Orange

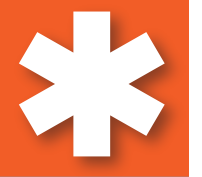

### 5. Which component allows you to access subtopic navigation menu from anywhere on the page?

- a) Home Index
- b) Quick Links
- c) The TOC
- d) Menu Bar
- e) None of the above

#### 6. For a patient suffering from status epilepticus, what drug is not indicated for use in seizure cessation?

- a) Phenytoin
- b) Lorazepam
- c) Phosphenytoin
- d) Clonazepam
- e) All of the above

## 7. Out of the drugs listed, which combination should never be used because of its serious, possibly life threatening interaction?

- a) Diazepam and Sodium Oxybate
- b) Diazepam and Clozapine
- c) Diazepam and Propiverine
- d) All of the above
- e) None of the above

#### 8. The abbreviation SIRS stands for

- a) Systemic Inflammatory Reaction Syndrome
- b) Severe Acute Respiratory Syndrome
- c) Systemic Inflammatory Response Syndrome
- d) Syndrome of Inappropriate Diuretic Hormone
- e) None of the above

#### 9. Which is not a sign or symptom of anaphylaxis?

- a) Seizures
- b) Bronchospasms
- c) Fever
- d) Shock
- e) Tachycardia

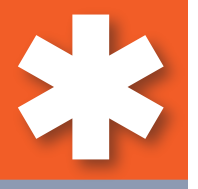

10. Out of the drugs listed, which combination should never be used because of its serious, possibly life threatening interaction?

- a) Aspirin and Amoxicillin
- b) Aspirin and Warfarin
- c) Aspirin and Mifepristone
- d) All of the above
- e) None of the above
- 11. An infant appears acrocyanotic, with an a pulse lower than 100 beats per minute. He has a weak grimace, and respiratory effort, and his activity would be categorized as mild hypnotic. What is his APGAR after 1 minute?
	- a) 5
	- b) 3
	- c) 8
	- d) 13
	- e) None of the above

#### 12. What is the indicated dose of Valium in adults with status epilepticus?

- a) 10-15 mg/dose PO q4hrs; NMT 30 mg
- b) 20-25 mg/dose PO q10-15 min; NMT 30 mg
- c) 15-20 mg/dose IV q10-15 min; NMT 30 mg
- d) 10-15 mg/dose IV q10-15min; NMT 30 mg
- e) None of the above

## 13. If you are giving 250 mg of lidocaine IV drip in a 500 ml bag while maintaining 2 mg/kg/hr for a 150 pound adult, you set the drip rate at?

- a) 272.11 ml/hr
- b) 122.33 ml/hr
- c) 218.75 ml/hr
- d) 270.34 ml/hr
- e) None of the above

## 14. Coumadin is in a group of drugs known as anticoagulants. To find other anticoagulants while in the Coumadin (warfarin) monograph, you would use which of the following?

- a) Quicklinks menu
- b) Home Index
- c) Related Topics
- d) Quick Reference
- e) None of the above

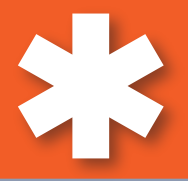

## 15. Which is not a topic found under the Acute Care Hotlink?

- a) Life Support
- b) Shock Types
- c) Airway Support
- d) Airway Management
- e) Medical "Status"

# Answers

Answer Key:

1) b 2) c 3) c 4) d 5) b 6) d 7) a 8) c 9) c 10) c 11) a 12) e 13) a 14) c

15) d

EMS PLUS NAEMSE SUITE TUTORIAL

EMS Plus naemse suite tutorial